Part No. 209960-A August 2000

4401 Great America Parkway Santa Clara, CA 95054

# **Release Notes for the Optivity Switch Manager for LAN Switch Networks 1.0.0.0**

<u>\* 100110-11011-00110-10110-00111-0011110-001110-001110-01</u>

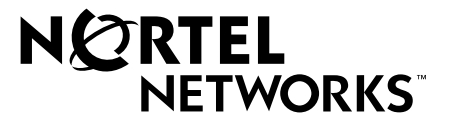

### **Copyright © 2000 Nortel Networks**

All rights reserved. August 2000.

The information in this document is subject to change without notice. The statements, configurations, technical data, and recommendations in this document are believed to be accurate and reliable, but are presented without express or implied warranty. Users must take full responsibility for their applications of any products specified in this document. The information in this document is proprietary to Nortel Networks, NA Inc.

The software described in this document is furnished under a license agreement and may only be used in accordance with the terms of that license.

### **Trademarks**

NORTEL NETWORKS is a trademark of Nortel Networks.

Optivity and Accelar are registered trademarks of Nortel Networks.

Passport and BayStack are registered trademarks of Nortel Networks.

Microsoft and Windows are registered trademarks of Microsoft Corporation in the U.S.A.

All other trademarks and registered trademarks are the property of their respective owners.

### **Restricted Rights Legend**

Use, duplication, or disclosure by the United States Government is subject to restrictions as set forth in subparagraph (c)(1)(ii) of the Rights in Technical Data and Computer Software clause at DFARS 252.227-7013.

Notwithstanding any other license agreement that may pertain to, or accompany the delivery of, this computer software, the rights of the United States Government regarding its use, reproduction, and disclosure are as set forth in the Commercial Computer Software-Restricted Rights clause at FAR 52.227-19.

#### **Statement of Conditions**

In the interest of improving internal design, operational function, and/or reliability, Nortel Networks, NA Inc. reserves the right to make changes to the products described in this document without notice.

Nortel Networks does not assume any liability that may occur due to the use or application of the product(s) or circuit layout(s) described herein.

Portions of the code in this software product may be Copyright © 1988, Regents of the University of California. All rights reserved. Redistribution and use in source and binary forms of such portions are permitted, provided that the above copyright notice and this paragraph are duplicated in all such forms and that any documentation, advertising materials, and other materials related to such distribution and use acknowledge that such portions of the software were developed by the University of California, Berkeley. The name of the University may not be used to endorse or promote products derived from such portions of the software without specific prior written permission.

#### SUCH PORTIONS OF THE SOFTWARE ARE PROVIDED "AS IS" AND WITHOUT ANY EXPRESS OR IMPLIED WARRANTIES, INCLUDING, WITHOUT LIMITATION, THE IMPLIED WARRANTIES OF MERCHANTABILITY AND FITNESS FOR A PARTICULAR PURPOSE.

In addition, the program and information contained herein are licensed only pursuant to a license agreement that contains restrictions on use and disclosure (that may incorporate by reference certain limitations and notices imposed by third parties).

# **Introduction**

These release notes describe the limitations and recommendations to the Nortel Networks™ Optivity® Switch Manager for LAN Switch Networks 1.0.0.0 that are not included in other documentation for this product. For complete information about the software, refer to *Reference for the Optivity Switch Manager for LAN Switch Networks 1.0.0.0* and *Installing Optivity Switch Manager for LAN Switch Networks 1.0.0.0*. All documentation is available on the documentation CD and on the Nortel Networks Enterprise Global Services and Support Web page [support.baynetworks.com/library/tpubs/\)](http://support.baynetworks.com/library/tpubs).The information in these release notes supersedes applicable information in other documentation.

For the latest information about the Passport™ product line, refer to the Passport Products site from the Nortel Networks Web page [\(www.nortelnetworks.com](www.nortelnetworks.com)) or contact Nortel Networks Customer Support at 1-800-2LANWAN.

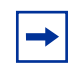

**Note:** The Accelar® products are known as Passport products from this software release forward. Accordingly, the legacy documents still use the Accelar name.

## **Recommendation about release 1.0.0.0**

Note the following recommendation:

• When you start the discovery process, Nortel Networks recommends that you scale the topology map to 1x. You can rescale the topology map after the discovery process is complete. (122147-1 and 129565-1)

# **Known limitations in this release**

The following are known limitations that apply to release 1.0.0.0 of this product:

• In a Windows<sup>®</sup> environment, the application may stop operating if you scale your topology greater than 4x. Also, if you view the error log, it may display an error message that your system is running low on memory.

To work around this problem, use a smaller scale and rediscover your topology. (122147-1 and 129565-1)

• In a Solaris environment, you must have Netscape Navigator installed on your system. Otherwise, Java Device Manager and Optivity Switch Manager for LAN Switch Networks attempt to load the Netscape Web browser remotely when you access the Help files, and you may not be able to view the Help online.

To work around this problem, type:

**xhost +** to redirect the Help directory to your system.

• BayStack™ switches are supported by only VLAN Manager and MultiLink Trunking Manager. Multicast Manager does not support BayStack switches.

For more information about supported configurations, refer to "Using VLAN Manager," on page 58, and "Using MultiLink Trunking Manager," on page 104, in *Reference for the Optivity Switch Manager for LAN Switch Networks 1.0.0.0*. (131218-1)

• In the Windows environment, if you minimized any submanager (VLAN Manager, MultiLink Trunking Manager, Multicast Manager) window, you cannot use the submanager toolbar button on the Optivity Switch Manager for LAN Switch Networks toolbar to restore the submanager window.

To restore the submanager window, you must click the corresponding submanager icon on the Windows task bar. (131717-1)

- In MultiLink Trunking Manager, the MLT table sometimes displays only a partial view (for example, the scroll bars and table fields may not be visible). You must resize the table columns to view the entire table. (132217-1)
- After a change is made to the topology and you rediscover the layout in Optivity Switch Manager for LAN Switch Networks, a message box asks you whether or not you want to reload the topology map even though the submanager window may be closed. (132701-1)

• You may encounter problems graphing BayStack statistics in Device Manager.

To work around this problem:

**1** Download the new jchart.jar file.

The jchart.jar file is located at <http://www12.nortelnetworks.com>.

- **2** Install the jchart.jar file under the root of the Optivity Switch Manager for LAN Switch Networks installation directory (for example, c:\osm).
- In VLAN Manager, when an MLT connection exists to a Passport 8600 routing switch, the port status is not highlighted when you select the root of an STG and choose View > Highlight Topology from the VLAN Manager menu bar.

To work around this problem:

- **►** From the Optivity Switch Manager for LAN Switch Networks menu bar, choose View and select one of the following:
- Link Speeds
- Link Duplex
- Link Types

The port status is displayed in the Optivity Switch Manager for LAN Switch Networks window. (133650-1)

• Some configurations are supported for only Passport 1000 Series switches and Passport 8000 Series switches, and they are distinguished in the table view by 1K/8K in the column header.

If you are operating a BayStack switch, you can double-click these editable fields, such as the Potential Members field, although it should be read only. Nortel Networks recommends that you do not set any unsupported parameters.